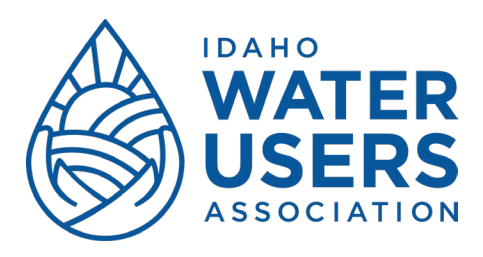

## **View and Edit Your Profile**

The Company Administrator is the only person in your membership who can edit your profile. Every person listed under your organization has a profile.

1. After you click on your name, you will see your company profile. Notice your member level, status and renewal information.

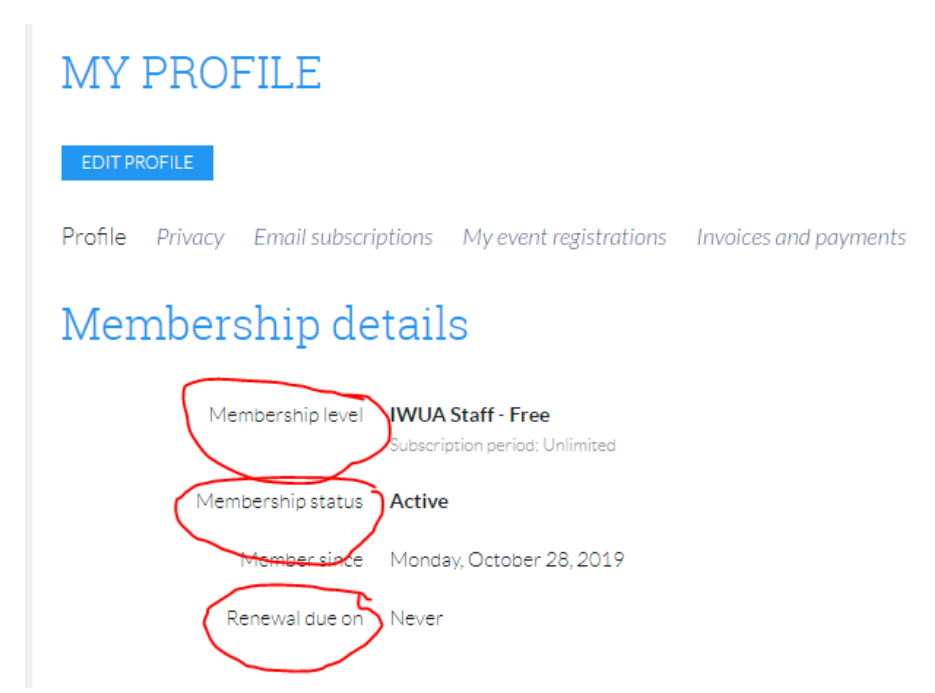

2. Click 'Edit Profile' to update your company address, name and email.

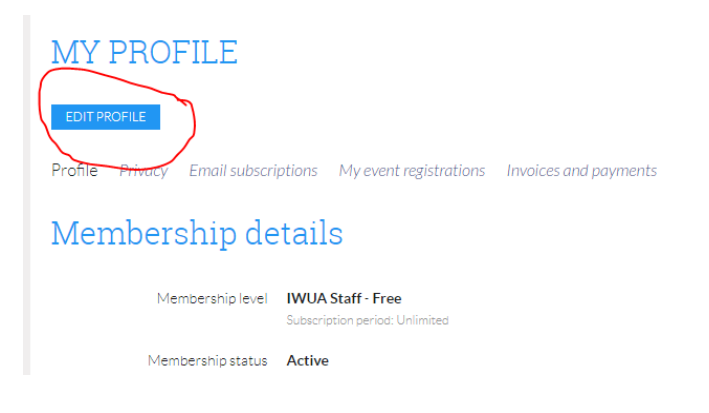

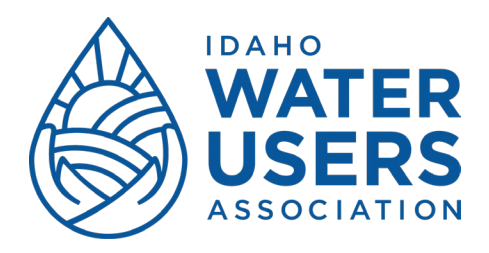

**Archiving or Adding Company Contacts** (Applies to General and Business Members Only)

## **Archiving**

1. Scroll down to the bundle summary section of your profile.

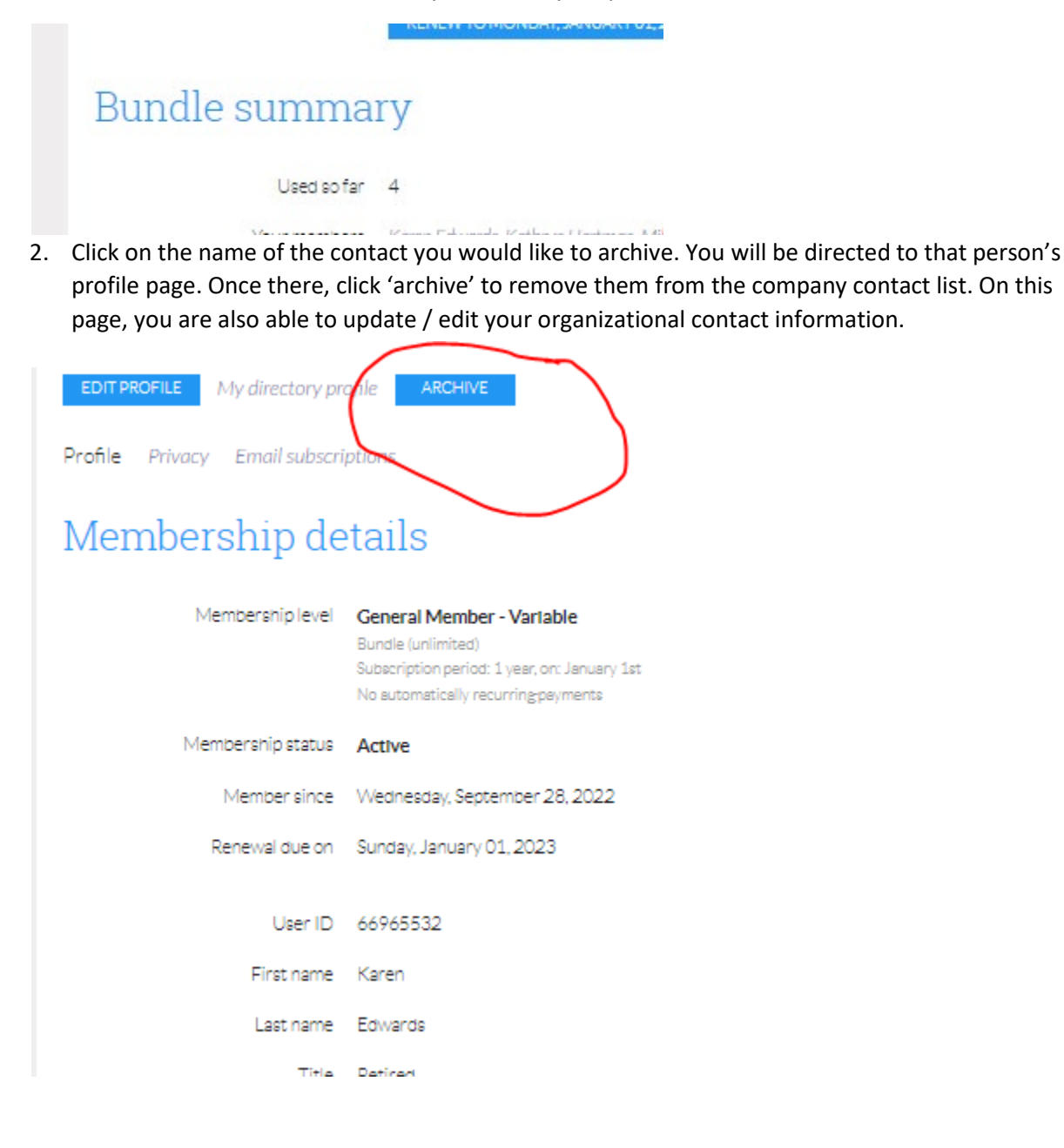

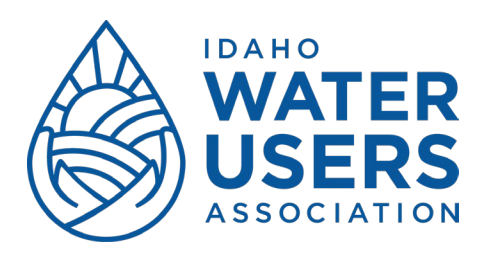

## **Adding Members / Contacts**

1. Scroll to the Bundle Summary section of your profile page. Click 'add member'.

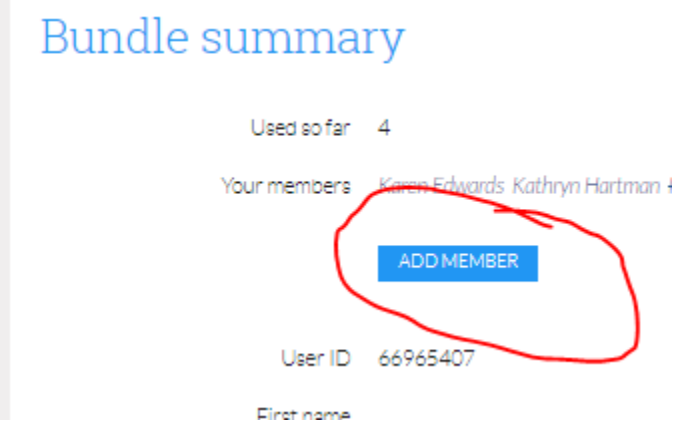

2. Enter the new contact's information. Click save.